# **HP OpenView Operations OS/390 Management Release Notes**

**HP OpenView** 

**Manufacturing Part Number: B9122-90016**

Version A.05.60

July 2006

## **Legal Notices**

The information in this document is subject to change without notice.

*Hewlett-Packard makes no warranty of any kind with regard to this manual, including, but not limited to, the implied warranties of merchantability and fitness for a particular purpose. Hewlett-Packard shall not be held liable for errors contained herein or direct, indirect, special, incidental or consequential damages in connection with the furnishing, performance, or use of this material.* 

**Warranty.** A copy of the specific warranty terms applicable to your Hewlett- Packard product and replacement parts can be obtained from your local Sales and Service Office.

**Restricted Rights Legend.** All rights are reserved. No part of this document may be copied, reproduced, or translated to another language without the prior written consent of Hewlett-Packard Company. The information contained in this material is subject to change without notice.

Use, duplication or disclosure by the U.S. Government is subject to restrictions as set forth in subparagraph (c) (1) (ii) of the Rights in Technical Data and Computer Software clause at DFARS 252.227-7013 for DOD agencies, and subparagraphs (c) (1) and (c) (2) of the Commercial Computer Software Restricted Rights clause at FAR 52.227-19 for other agencies.

HEWLETT-PACKARD COMPANY 3000 Hanover Street

Use of this manual and flexible disk(s) or tape cartridge(s) supplied for this pack is restricted to this product only. Additional copies of the programs maybe made for security and back-up purposes only. Resale of the programs in their present form or with alterations, is expressly prohibited.

**Copyright Notices.** ©Copyright 2006 Hewlett-Packard Company, all rights reserved.

Reproduction, adaptation, or translation of this material without prior written permission is prohibited, except as allowed under the copyright laws.

#### **Trademark Notices**

HP-UX Release 11.00 and later (in both 32 and 64-bit configurations) on all HP 9000 computers are Open Group UNIX 95 branded products.

MVS, OS/390, z/OS, and VTAM are products of International Business Machines Corporation.

NetView/390 is a product of Tivoli Corporation.

OpenView® is a registered U.S. trademark of Hewlett-Packard Company.

SOLVE:NETMASTER is a product of Computer Associates International, Inc.

UNIX<sup>®</sup> is a registered trademark of the Open Group.

All other product names are the property of their respective trademark or service mark holders and are hereby acknowledged.

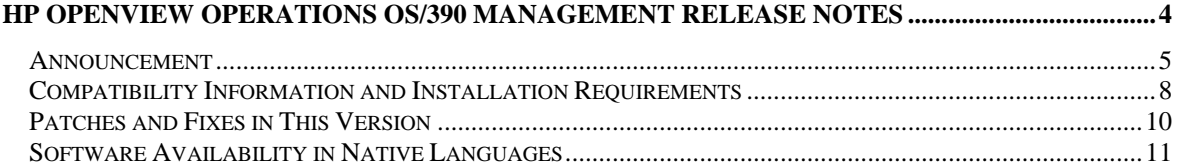

<span id="page-3-0"></span>**HP OpenView Operations OS/390 Management Release Notes** 

#### <span id="page-4-0"></span>**Announcement**

The following information is for version A.05.0 HP OpenView Operations OS/390 Management.

HP OpenView Operations OS/390 Management allows you to integrate mainframe systems into the HP OpenView Operations environment. As a component of the HP OpenView Operations solution, HP OpenView Operations OS/390 Management extends management of the IT environment to z/OS domains.

HP OpenView Operations OS/390 Management coexists with existing z/OS management solutions to increase flexibility in managing z/OS environments. More than just discovering z/OS network topology and its resources, HP OpenView Operations OS/390 Management also monitors the status and health of the z/OS system and its standard applications. Collection sources span MVS and VTAM messages and SNA alerts.

### **What's in This Version**

HP OpenView Operations OS/390 Management is closely integrated into OVO management system. Intelligent agents monitor the System/390 mainframe environment for important events and critical situations. These event and situation messages are communicated to the OVO management server through the Transmission Control Protocol (TCP/IP).

On the OVO management server, VP390 exploits the facilities of OVO including message templates, applications, and a graphical presentation of the SNA network.

VP390 Version A.05.60 has the following additional features:

- 1. Native support for HP Itanium architecture running HP-UX 11.23 and OVO Unix 8.2.
- 2. Installation on Solaris 10 with OVO 8.14 or later.

#### **Known Problems and Workarounds**

The Add Mainframe Node application will define a new mode but will place it in the "Holding Area" of the Node Bank. To move it to the Node Bank main level, open the "390" Node Group and drag the new node into the Node Bank main window.

The message buffering and logging features on the S/390 agent write messages to a predefined list of datasets. When a dataset is filled z/OS will generate a D37 abend. This abend can be ignored as the logging and buffering functions will automatically switch to the next dataset in the defined list.

#### <span id="page-7-0"></span>**Compatibility Information and Installation Requirements**

Prior to installing the HP OpenView OS/390 Management product, see the following matrix for supported operating systems and OVO Unix versions.

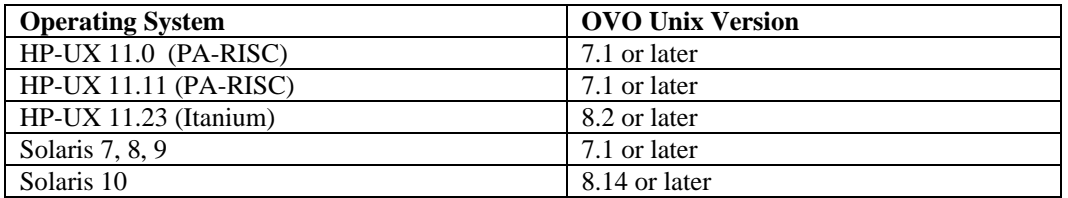

HP OpenView Operations OS/390 Management requires approximately 15MB of disk space on the OVO management server and 60 tracks of 3390 DASD space on the z/OS system.

It is not required to stop the OVO or OpenView processes to install HP OpenView Operations OS/390 Management.

For detailed installation instructions see the HP OpenView Operations OS/390 Management Installation Guide.

Installation on HP-UX PA-RISC systems will require that the CD-ROM be mounted using the mount command. After mounting the CD-ROM issue the swinstall command as follows.

To install from the command line:

**swinstall -s /<cdrom-mount-point>/HPUX-11/VP390.A.05.60.depot VP390Eng** 

To install using the swinstall GUI:

**swinstall -s /<cdrom-mount-point>/HPUX-11** 

Installation on HP-UX Itanikum systems will require that the CD-ROM be mounted using the mount command. After mounting the CD-ROM issue the swinstall command as follows.

To install from the command line:

```
swinstall -s /<cdrom-mount-point>/IA64/VP390.A.05.60.depot VP390Eng
```
To install using the swinstall GUI:

**swinstall -s /<cdrom-mount-point>/IA64** 

Installation on Solaris systems can only be performed at the command line. Load the CD-ROM, and Solaris volume management will detect the CD-ROM and mount it. Verify the mount point using the **df -k** command (typically will be /cdrom/cdrom0). Set the language environment to variable "C". For example, in an sh Unix shell enter:

**LANG=C export LANG** Issue the swinstall command:

swinstall -s /cdrom/cdrom0/SOLARIS/VP390.A.05.60.depot VP390Eng

## <span id="page-9-0"></span>**Patches and Fixes in This Version**

Version A.05.60 of OpenView Operations OS/390 Management incorporates all of the patches for Version A.05.50.

## <span id="page-10-0"></span>**Software Availability in Native Languages**

There is no information on non-English languages for HP OpenView Operations OS/390 Management.